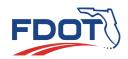

## VIRTUAL PUBLIC MEETING CHECKLIST

for use with the GoToWebinar online meeting platform

# Create Timeline for virtual meeting activities Confirm Co-Organizers and Panelists Create a meeting Process Agenda showing staff responsibilities Check equipment suitability for a virtual meeting Prepare materials for virtual viewing/sharing Develop any Poll questions to be used during the meeting Develop any post-meeting Survey questions Set up the GoToWebinar Platform (detailed checklist below) Promote the meeting (notifications) Practice the meeting agenda, slides, and Control Panel features

### **GOTOWEBINAR SETUP**

| Check Audio and Recording settings (yes to all options)                                                            |
|----------------------------------------------------------------------------------------------------|
| Schedule a New Event (Live event with Standard interaction)                                                        |
| Add Description, Organizers, and Panelists (Event Details page)                                                    |
| Add Welcome Message for Chat box (Event Details page)                                                              |
| Add Presenters for the Waiting Room (Event Details page)                                                           |
| Add Logo and Feature Image (Event Details page)                                                                    |
| Select Feature Color (Event Details page)                                                                          |
| Obtain <b>Share Event</b> details for notifications ( <b>Event Details</b> page)                                   |
| Set Registration Settings (Event Details page)                                                                     |
| Add Reply-To email address, set up Confirmation, Reminder, and Follow-up Email to Registrants (Event Details page) |
| Add any Poll or Survey questions (Event Details page)                                                              |

Upload any Handouts or Videos (Event Details page)

# RUNNING THE VIRTUAL MEETING

### 30-45 MIN BEFORE START TIME:

- Start pre-meeting in Practice Mode
- Close browser and unnecessary apps, including email
- Unmute meeting Staff to enable pre-meeting communications
- Check functionality of audio, webcams, and presentation slides progression
- Arrange your desktop (e.g., undock Control Panel modules)

### 15-30 MIN BEFORE START TIME:

- Send out any instructions to Attendees via the Chat box
- Monitor Attendee questions/ comments in the Question box
- Verify all Attendees are muted
- Press Start on Control Panel to open the meeting and give Attendees time to get oriented. The Attendee View will be the Waiting Room or Shared Screen

### AT START TIME:

- Make sure all meeting staff are muted except the speaker
- Make sure Record button is checked
- Click Start the Broadcast to allow Attendees to hear the speaker

### WRAP UP:

- Stop Recording
- Mute all speakers
- Click File and End Webinar